## User Flow for Creating and Sharing an Accountability Image

- 1. Receive CTA (e.g. email, etc.)
- 2. Go to URL
- 3. I.D. Representatives
	- a. Senators by state
	- b. House Reps by zip code\*. (\*Mostly We can link to existing tools that can find someone's district.)
- 4. Choose a Topic or Vote If there is more than one.
- 5. Pick Desired Outcome Volunteer can choose if they wanted a yes on no vote.
- 6. Choose Rep(s) All relevant Reps that have voted should be shown. (Should we think about Reps that abstained from voting?)
- 7. Review/Edit helper text/hashtags
- 8. Share (maybe outside tool)
	- a. Twitter
	- b. Facebook
	- c. Pinterest
	- d. Email
	- e. Snap (geolocation filter)
	- f. Instagram

## User Flow for Admin UI

(Adding/Editing Votes/Topics and Reps)

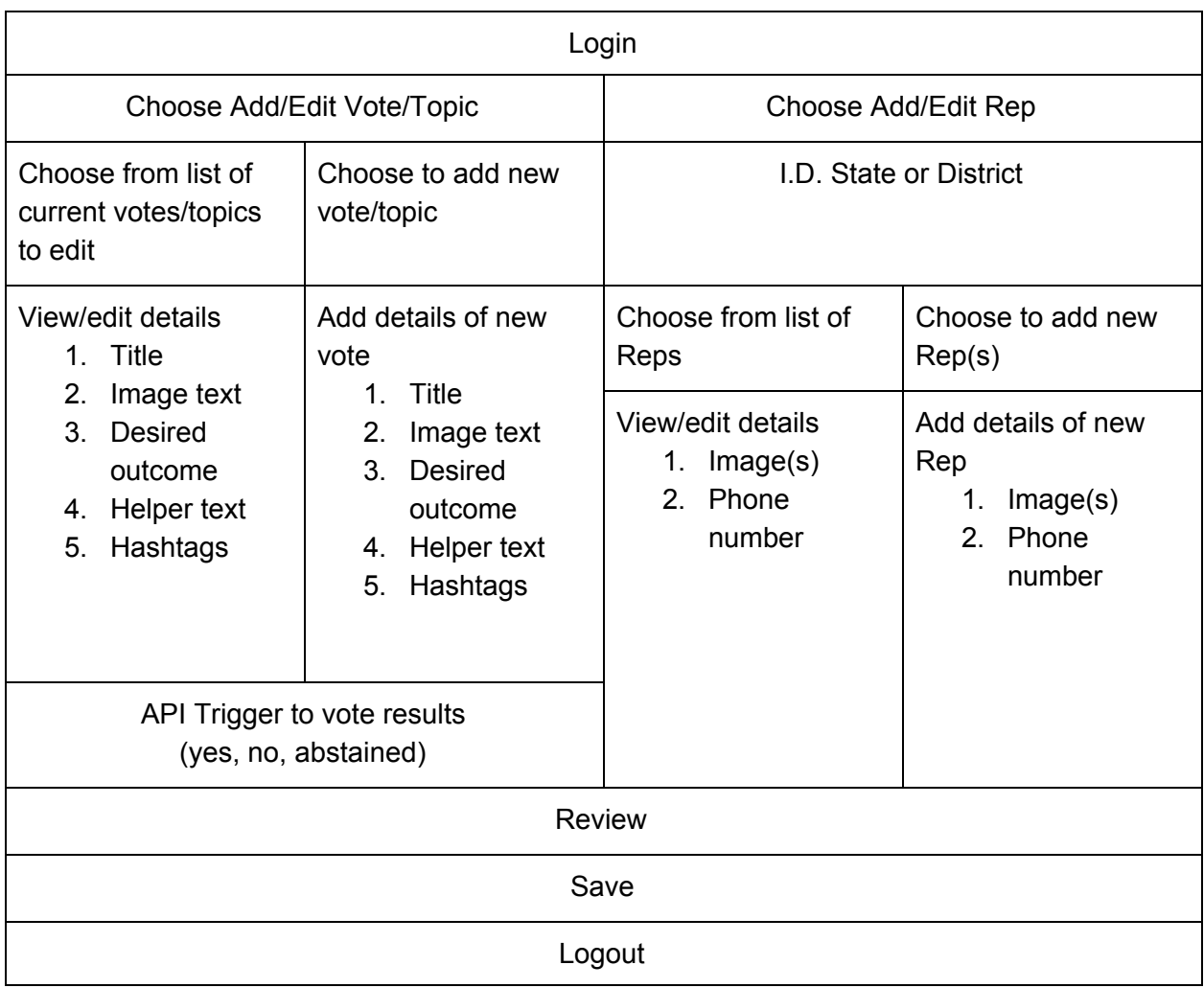